# **Django-comments-dab Documentation** *Release 2.8.0*

**Radico**

**Jun 25, 2022**

# Contents:

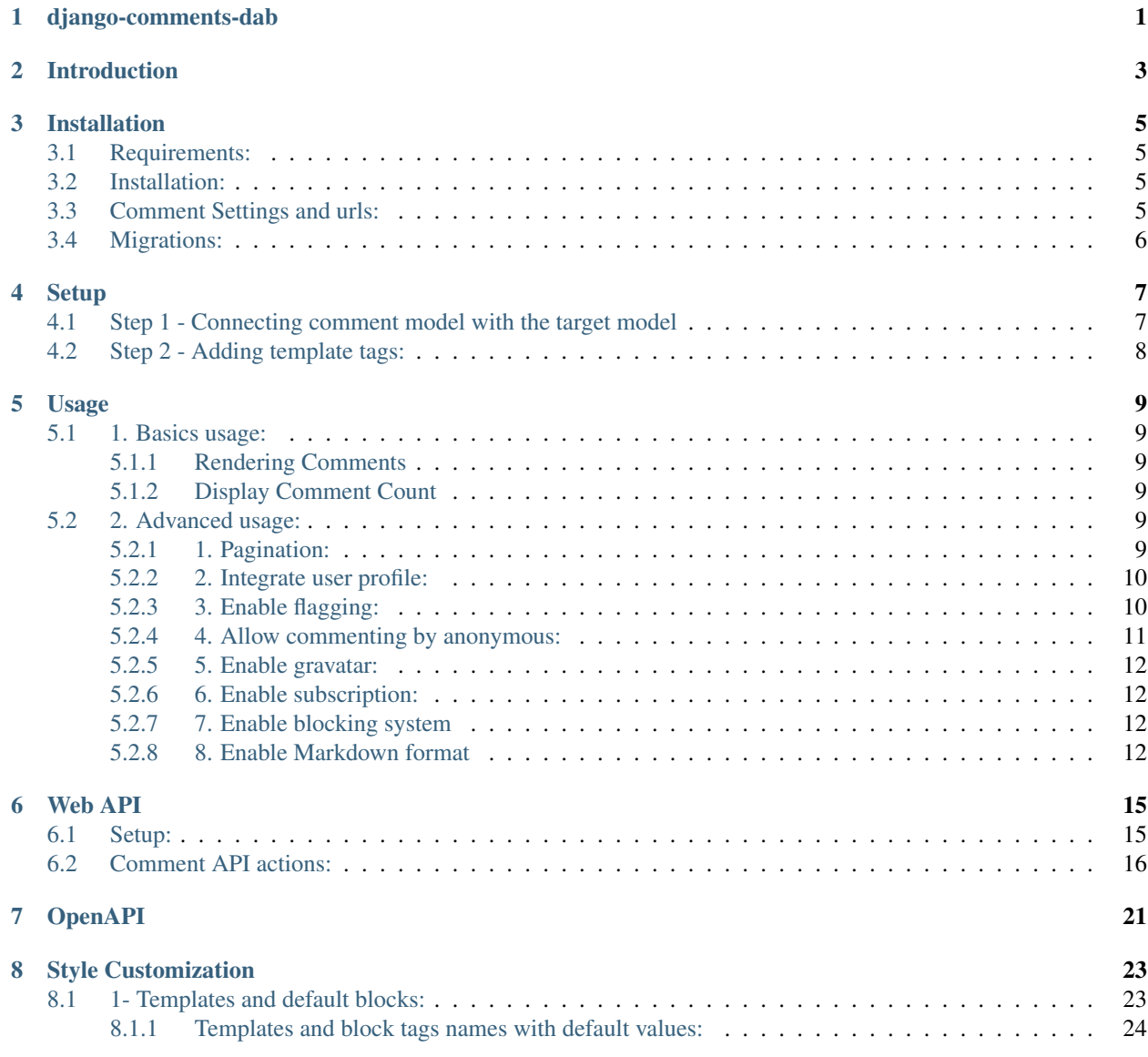

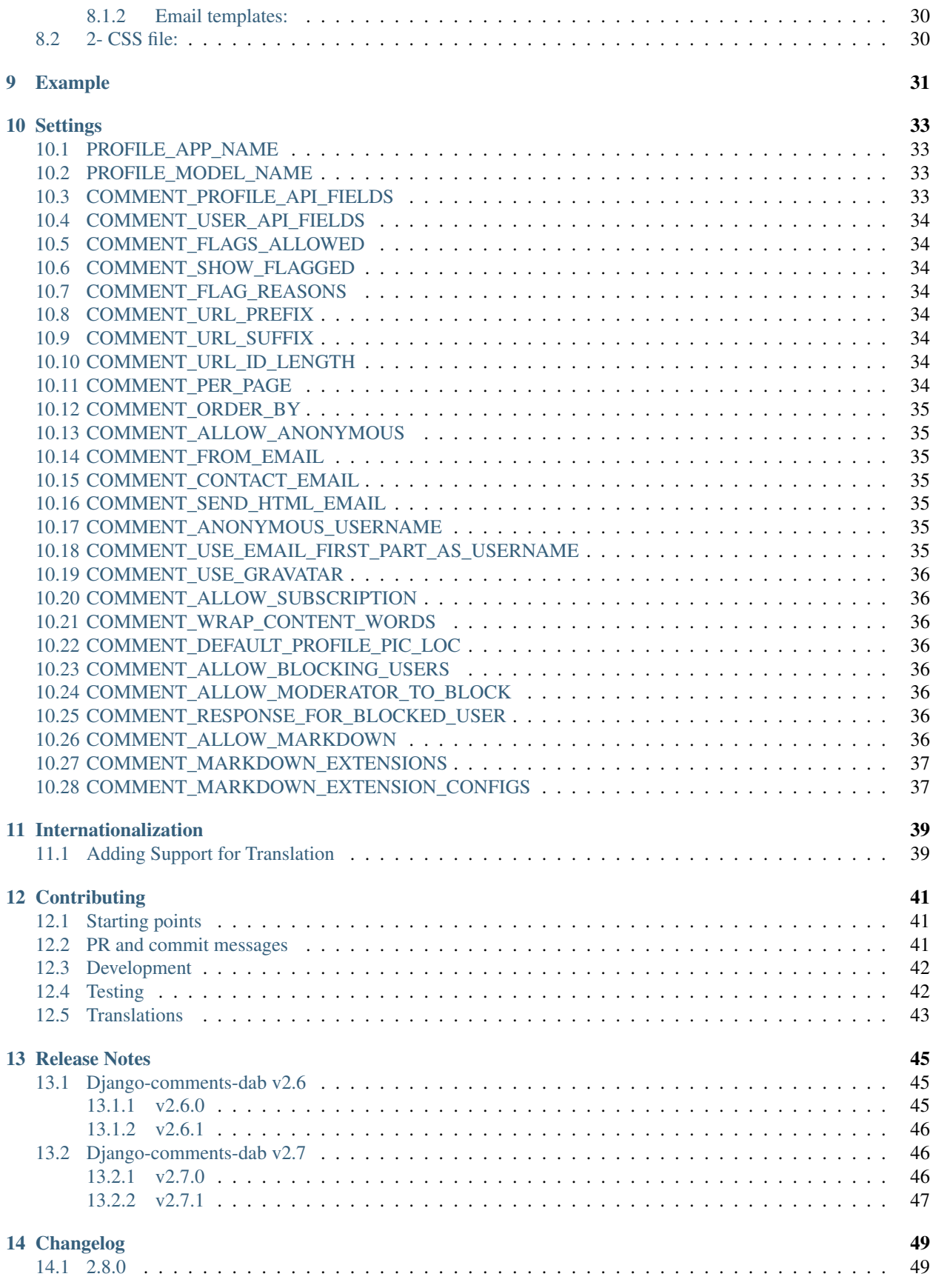

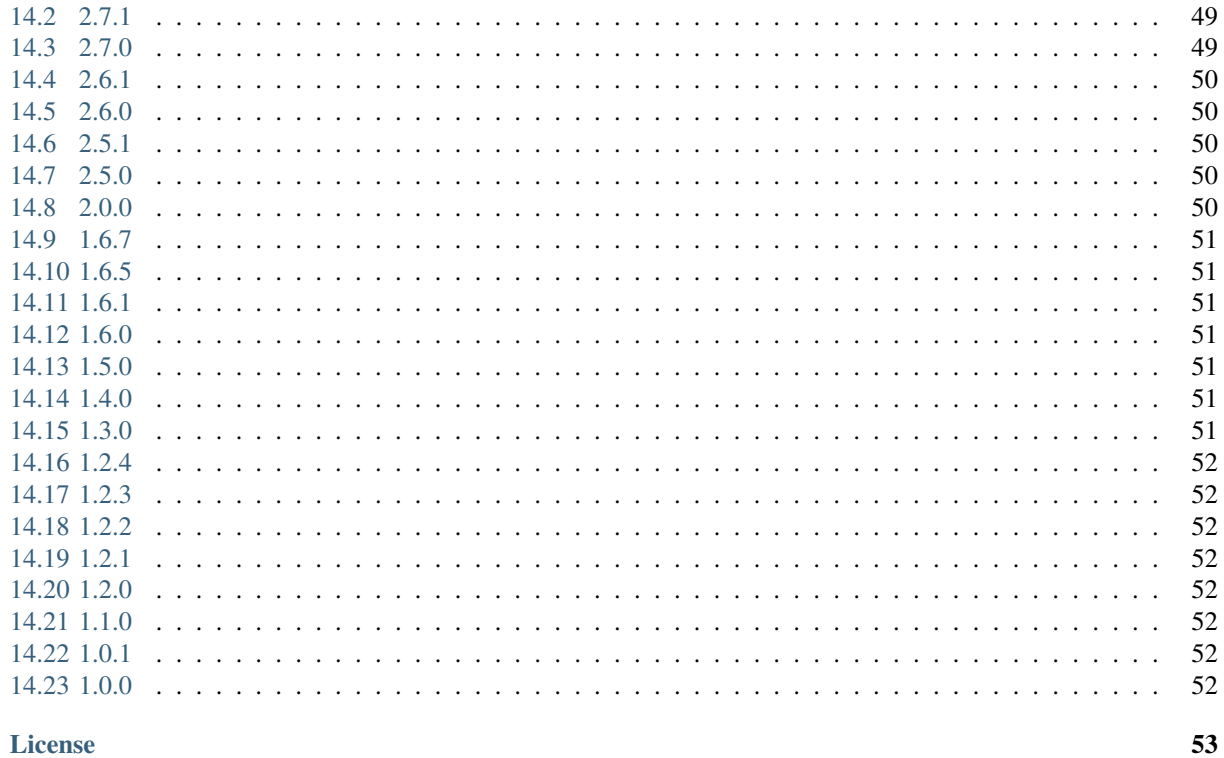

#### 15 License

16 Help

<span id="page-6-0"></span>django-comments-dab

## Introduction

<span id="page-8-0"></span>dab stands for Django-Ajax-Bootstrap PS: Ajax and JQuery are not used anymore since v2.0.0 Vanilla JS and fetch API is used instead.

django-comments-dab is a commenting application for Django-powered websites.

It allows you to integrate commenting functionality with any model you have e.g. blogs, pictures, video etc. . .

*List of actions that can be performed:*

- 1. Post a new comment. (v2.0.0 authenticated and anonymous users)
- 2. Reply to an existing comment. (v2.0.0 authenticated and anonymous users)
- 3. Edit a comment. (authenticated user *comment owner*)
- 4. Delete a comment. (authenticated user *comment owner* and admins)
- 5. React to a comment. (authenticated users) Available reactions are LIKE and DISLIKE # open PR if you would like to have more reactions
- 6. Report (flag) a comment. (authenticated users)
- 7. Delete flagged comment. (admins and moderators)
- 8. Resolve or reject flag. This is used to revoke the flagged comment state (admins and moderators)
- 9. Follow and unfollow thread. (authenticated users)
- 10. Block users/emails (v2.7.0 admins and moderators)
	- All actions are done by Fetch API since V2.0.0
	- Bootstrap 4.1.1 is used in comment templates for responsive design.

## Installation

#### <span id="page-10-1"></span><span id="page-10-0"></span>**3.1 Requirements:**

- 1. django>=2.1
- 2. djangorestframework # only for API Framework
- 3. Bootstrap 4.1.1

### <span id="page-10-2"></span>**3.2 Installation:**

Installation is available via pip

\$ pip install django-comments-dab

or via source on github

```
$ git clone https://github.com/radi85/Comment.git
$ cd Comment
$ python setup.py install
```
# <span id="page-10-3"></span>**3.3 Comment Settings and urls:**

- 1. Add comment to installed\_apps in the settings.py file. It should be added after django.contrib. auth.
- 2. LOGIN\_URL shall be defined in the settings.

settings.py should look like this:

```
INSTALLED_APPS = (
    'django.contrib.admin',
    'django.contrib.auth',
    ...
    'comment',
    ..
)
LOGIN_URL = 'login' # or actual url
```
In urls.py:

```
urlpatterns = patterns(
   path('admin/', admin.site.urls),
   path('comment/', include('comment.urls')),
   ...
   path('api/', include('comment.api.urls')), # only required for API Framework
    ...
)
```
# <span id="page-11-0"></span>**3.4 Migrations:**

Migrate comment app:

\$ python manage.py migrate comment

**Setup** 

#### <span id="page-12-1"></span><span id="page-12-0"></span>**4.1 Step 1 - Connecting comment model with the target model**

In models.py add the field comments as a GenericRelation field to the required model.

PS: Please note that the field name must be comments NOT comment.

E.g. Post model, as shown below:

```
from django.contrib.contenttypes.fields import GenericRelation
from comment.models import Comment
class Post(models.Model):
   author = models.ForeignKey(User)
   title = models.CharField(max_length=200)
   slug = models.SlugField(unique=True)
   body = models.TextField()
    # the field name should be comments
   comments = GenericRelation(Comment)
```
Important: Please add a get\_absolute\_url method to the model that you're associating with the Comment model. It is used at several places.

```
from django.urls import reverse
def get_absolute_url(self):
   return reverse('post_detail_url', kwargs={'slug': self.slug})
```
# <span id="page-13-0"></span>**4.2 Step 2 - Adding template tags:**

render\_comments *tag uses 2 required and 1 optional arg*:

- 1. Instance of the targeted model. (Required)
- 2. Request object. (Required)
- 3. oauth. (optional Default is false)

#### Usage

#### <span id="page-14-1"></span><span id="page-14-0"></span>**5.1 1. Basics usage:**

#### <span id="page-14-2"></span>**5.1.1 Rendering Comments**

include\_bootstrap tag is for bootstrap-4.1.1, if it's already used in the project, get rid of this tag.

In the template (e.g. post\_detail.) add the following template tags where  $\circ \circ j$  is the instance of post model.

```
{% load comment_tags %} {# Loading the template tag #}
{% render_comments obj request %} {# Render all the comments belong to the passed
˓→object "obj" #}
\{\n include_bootstrap \{\n} {# Include bootstrap 4.1.1 - remove this line if BS is.
˓→already used in your project #}
```
#### <span id="page-14-3"></span>**5.1.2 Display Comment Count**

In a template where you may want to display count, the following tag can be used.

{% get\_comments\_count obj user %}

Here,  $obj$  refers to the post object instance

#### <span id="page-14-4"></span>**5.2 2. Advanced usage:**

#### <span id="page-14-5"></span>**5.2.1 1. Pagination:**

By default, the comments will be paginated, 10 comments per page. To disable the pagination, set COMMENT PER PAGE=None in your settings file. To change the default number, set COMMENT\_PER\_PAGE=number.

```
\{\frac{1}{2} \text{ load comment\_tags } \frac{1}{2} \} \{\frac{1}{2} \text{ Loading the template tag } \frac{1}{2} \}{% render_comments obj request %} {# Include comments belonging to a certain object
\rightarrow # }
\{\% include_bootstrap \{\}\ {# Include bootstrap 4.1.1 - remove this line if BS 4.1.1 is.
˓→already used in your project #}
```
#### <span id="page-15-0"></span>**5.2.2 2. Integrate user profile:**

If you have a profile model for the user and you would like to show the profile image next to each comment, do the following steps:

• Add **PROFILE\_APP\_NAME** and **PROFILE\_MODEL\_NAME** variables to your **settings.py** file. e.g if user profile app is called accounts and profile model is called UserProfile

settings.py:

```
PROFILE APP NAME = 'accounts'
PROFILE_MODEL_NAME = 'UserProfile' # letter case insensitive
```
• Make sure that get\_absolute\_url method is defined in your profile model.

```
from django.urls import reverse
class UserProfile(models.Model):
   user = models.OneToOneField(User, on_delete=models.CASCADE)
    ...
    ...
    # this method must be defined for appropriate url mapping in comments section
    def get_absolute_url(self):
        return reverse('your_profile_url_name')
```
#### <span id="page-15-1"></span>**5.2.3 3. Enable flagging:**

The comment can be reported by the users. This feature can be enabled by adding the COMMENT\_FLAGS\_ALLOWED to settings.py and its value must be greater than 0 (the default).

The comment that has been reported more than the COMMENT\_FLAGS\_ALLOWED value, will be hidden from the view. To keep displaying the flagged comments to all users add COMMENT\_SHOW\_FLAGGED=True to settings.py

The default report reasons are:

- 1. Spam | Exists only to promote a service.
- 2. Abusive | Intended at promoting hatred.
- 3. Something else. With a message info, this option will be always appended reasons list.

The reasons can be customized by adding COMMENT\_FLAG\_REASONS list of tuples to settings.py. E.g.

settings.py

```
COMMENT_FLAG_REASONS = [
    (1, _('Spam | Exists only to promote a service')),
    (2, -('Abusive | Intended at promoting hatred')),
    (3, _('Racist | Sick mentality')),
```

```
(4, _('Whatever | Your reason')),
...
```
The flag model has currently 4 states: *since v1.6.7*

1. UNFLAGGED

]

- 2. FLAGGED this case only the comment will be hidden
- 3. REJECTED flag reasons are rejected by the moderator
- 4. RESOLVED the comment content has been changed and accepted by the moderator

#### **Groups and Permissions:**

For flagging purpose, the following groups and permissions will be created on the next migrate:

#### permissions:

- 1. delete\_comment (default)
- 2. delete\_flagged\_comment

#### groups:

- 1. comment admin => has both mentioned permissions (edit permission might be added in the future)
- 2. comment\_moderator => has delete\_flagged\_comment permission
- Comment admin can delete any comment and change the state of flagged comment.
- Comment moderator can delete FLAGGED comment only and change their state.

PS: If the groups or the permissions don't exist, just run migrate. . / manage.py migrate

#### <span id="page-16-0"></span>**5.2.4 4. Allow commenting by anonymous:**

Commenting by anonymous is disabled by default. After enabling this feature, unauthenticated users will be able to post a comment by providing their email address. An email will be sent to confirmation. Only after confirming their email address, the comment will be saved in the DB associated with the anonymous user's email. comment only hits the database, after it is verified.

However, since these comment are created anonymously, they won't be editable nor deletable like a normal comments(comment\_admins and comment\_moderators can still delete them).

Before enabling this feature, make sure you set the get\_absolute\_url method on the model object with which the Comment model has been associated. For e.g, if the Comment model has been associated with the Post model, make sure you have something like this set inside your models.py

```
class Post(models.Model):
...
slug = models.SlugField(unique=True)
...
def get_absolute_url(self):
    return reverse('post:postdetail', kwargs={'slug': self.slug})
```
To enable this feature, the following settings variables need to be set alongside with django email settings:

COMMENT\_ALLOW\_ANONYMOUS = **True** COMMENT\_FROM\_EMAIL = 'no-reply@email.com'  $\#$  used for sending confirmation emails, →if not set `EMAIL HOST USER` will be used.

Also, related to sending of email the following settings need to set.

```
EMAIL_HOST_USER = 'user@domain'
EMAIL_HOST_PASSWORD = 'password'
EMAIL_BACKEND = 'django.core.mail.backends.console.EmailBackend' # this backend won
˓→'t send emails but will just print them to the console. For production use your own
˓→backend.
# e.g for if you are using gmail address, you may set:
EMAIL_BACKEND = 'django.core.mail.backends.smtp.EmailBackend'
EMAIL_HOST = 'smtp.gmail.com'
```
To further customize different attributes related to anonymous commenting, you may look into the [Settings](https://django-comment-dab.readthedocs.io/settings.html/) section for different configurations.

#### <span id="page-17-0"></span>**5.2.5 5. Enable gravatar:**

To enable using gravatar for profile pics set COMMENT\_USE\_GRAVATAR in settings.py to True

#### <span id="page-17-1"></span>**5.2.6 6. Enable subscription:**

To enable app subscription set COMMENT\_ALLOW\_SUBSCRIPTION in settings.py to True

This will enable the UI functionality and the API endpoint to follow and unfollow *thread*.

The thread can be a *parent* comment or the *content type* (i.g. Post, Picture, Video. . . ) that uses the comment model.

#### Automatic Subscription:

- 1. Creating a comment in a thread will set the user automatically as a follower of the *thread*.
- 2. Replying to a comment will set the user as a follower of the *parent* comment

An email notification will be sent to the thread's followers up on adding a new comment to the thread.

PS: This feature needs the email settings to be configured similar to *[4. Allow commenting by anonymous:](#page-16-0)*

#### <span id="page-17-2"></span>**5.2.7 7. Enable blocking system**

Blocking functionality is added in version 2.7.0. It allows moderators to block users/emails from creating/editing or reacting to a comment.

To enable blocking system set COMMENT\_ALLOW\_BLOCKING\_USERS in settings to True. This will grant access for the **admins** only to block users. However, in order to give the **moderators** this right, you need to add COMMENT\_ALLOW\_MODERATOR\_TO\_BLOCK = True to *settings*

#### <span id="page-17-3"></span>**5.2.8 8. Enable Markdown format**

This functionality was added in version 2.8.0. It allows comment content to be rendered using the power of markdown format.

#### To use this:

- Install additional dependency [python-markdown](https://pypi.org/p/markdown) may be installed using python -m pip install django-comments-dab[markdown].
- To enable set COMMENT\_ALLOW\_MARKDOWN to True in your settings file.
- For advanced configuration, you may use *[COMMENT\\_MARKDOWN\\_EXTENSIONS](#page-42-0)* and *[COM-](#page-42-1)[MENT\\_MARKDOWN\\_EXTENSION\\_CONFIGS](#page-42-1)*.

#### Web API

#### <span id="page-20-0"></span>For Swagger page See <openapi.html> or <swagger.html>

django-comments-dab uses django-rest-framework to expose a Web API that provides developers with access to the same functionality offered through the web user interface.

The available actions with permitted user as follows:

- 1. Post a new comment. (authenticated and anonymous users)
- 2. Reply to an existing comment. (authenticated and anonymous users)
- 3. Edit a comment. (authenticated user *comment owner*)
- 4. Delete a comment you posted. (authenticated user *comment owner* and admins)
- 5. React to a comment. (authenticated users)
- 6. Report a comment. (authenticated users) Flagging system should be enabled.
- 7. Delete flagged comment. (admins and moderators)
- 8. Resolve or reject flag. This is used to revoke the flagged comment state (admins and moderators)
- 9. Retrieve a list of comments and associated replies to a given content type and object ID.
- 10. Confirm comment made by an anonymous users.
- 11. Subscribe a thread. (authenticated users)
- 12. Retrieve a list of subscribers to a given thread/content type. (admins and moderators)
- 13. Block users/emails. (admins and moderators)

These actions are explained below.

### <span id="page-20-1"></span>**6.1 Setup:**

To integrate the comment API in your content type (e.g Post model), in serializers.py for the Post model add comments field as shown below:

```
from rest_framework import serializers
from comment.models import Comment
from comment.api.serializers import CommentSerializer
class PostSerializer(serializers.ModelSerializer):
    comments = serializers.SerializerMethodField()
    class Meta:
       model = Post
        fields = (
            'id',
            ...
            ...
            'comments'
        )
    def get_comments(self, obj):
        comments_qs = Comment.objects.filter_parents_by_object(obj)
        return CommentSerializer(comments_qs, many=True).data
```
By default all fields in profile model will be nested inside the user object in JSON response. This can only happen if the profile attributes are defined in your settings.py. In case you would like to serialize particular fields in the profile model you should explicitly declare the COMMENT\_PROFILE\_API\_FIELDS tuple inside your settings.py:

```
PROFILE_APP_NAME = 'accounts'
PROFILE MODEL NAME = 'userprofile'
# the field names below must be similar to your profile model fields
COMMENT_PROFILE_API_FIELDS = ('display_name', 'birth_date', 'image')
```
### <span id="page-21-0"></span>**6.2 Comment API actions:**

#### 1- Retrieve the list of comments and associated replies to a given content type and object ID:

This action can be performed by providing the url with data queries related to the content type.

Get request accepts 3 params:

- model\_name: the model name of the content type that has comments associated with it.
- model\_id: the id of an object of that model.
- app\_name: the name of the app that contains the model.

Endpoint call:

```
$ curl -H "Content-Type: application/json" '$BASE_URL/api/comments/?model_name=MODEL_
˓→NAME&model_id=ID&app_name=APP_NAME''
```
#### 2- Create a comment or reply to an existing comment:

Authorization must be provided as a TOKEN or USERNAME:PASSWORD.

- type: is the model name of the content type that have comments associated with it.
- id: is the id of an object of that model

• parent  $id:$  is 0 or **NOT PROVIDED** for parent comments and for reply comments must be the id of parent comment

Example: posting a parent comment

```
$ curl -X POST -u USERNAME:PASSWORD -d "content=CONTENT" -H "Content-Type:
˓→application/json" "$BASE_URL/api/comments/create/?model_name=MODEL_NAME&model_id=ID&
˓→app_name=APP_NAME&parent_id=0"
```
PS: The parent\_id param can be ignored as well to post a parent comment.

#### 3- Update a comment:

Authorization must be provided as a TOKEN or USERNAME:PASSWORD.

This action requires the comment.id that you want to update:

```
$ curl -X PUT -u USERNAME:PASSWORD -d "content=CONTENT" -H "Content-Type: application/
˓→json" "$BASE_URL/api/comments/ID/
```
#### 4- Delete a comment:

Authorization must be provided as a TOKEN or USERNAME:PASSWORD.

This action requires the comment.id that you want to delete:

```
$ curl -X DELETE -u USERNAME:PASSWORD -H "Content-Type: application/json" "$BASE_URL/
˓→api/comments/ID/
```
#### 5- React to a comment:

POST is the allowed method to perform a reaction on a comment.

Authorization must be provided as a TOKEN or USERNAME:PASSWORD.

This action requires the comment.id. and, reaction\_type: one of like or dislike

```
$ curl -X POST -u USERNAME:PASSWORD -H "Content-Type: application/json" "$BASE_URL/
˓→api/comments/ID/react/REACTION_TYPE/
```
PS: This endpoint is for toggling the reaction as in the UI, clicking the liked button will remove the reaction => unlike the comment. This behaviour is performed when repeating the same post request.

#### 6- Report a comment

Flagging system must be enabled by adding the attribute COMMENT\_FLAGS\_ALLOWED to a number(other than zero e.g. 10) in settings.py.

POST is the allowed method to report a comment.

Authorization must be provided as a TOKEN or USERNAME:PASSWORD.

This action requires the comment.id.

1. Set a flag:

```
payload = {
    "reason": REASON, # number of the reason
    "info": str # this is required if the reason is 100 "Something else"
}
```

```
$ curl -X POST -u USERNAME:PASSWORD -H "Content-Type: application/json" -d '{"reason
˓→":1, "info":""}' $BASE_URL/api/comments/ID/flag/
```
2. Un-flag a comment:

To un-flag a FLAGGED comment, set reason value to *0* or remove the payload from the request.

\$ curl -X POST -u USERNAME:PASSWORD \$BASE\_URL/api/comments/ID/flag/

#### 7- Change flagged comment state

POST is the allowed method to report a comment.

Authorization must be provided as a TOKEN or USERNAME:PASSWORD.

This action requires comment *admin* or *moderator* privilege.

```
payload = {
    "state": STATE # accepted state is 3 (REJECTED) or 4 (RESOLVED) only
}
```
\$ curl -X POST -u USERNAME:PASSWORD -H "Content-Type: application/json" -d '{"state ˓<sup>→</sup>":3}' \$BASE\_URL/api/comments/ID/flag/state/change/

Repeating the same request and payload toggle the state to its original.

#### 8- Confirm comment made by an anonymous users

GET is the allowed method to confirm an anonymous comment.

Get request accepts 3 params:

• key: is the encrypted key that contains the comment.

#### Example:

```
$ curl -X GET -H "Content-Type: application/json" $BASE_URL/api/comments/confirm/KEY/
```
Since the key generated for each comment is unique, it can only be used once to verify. Any tampering with the key will result in a BAD HTTP request(400).

#### 9- Subscribe a thread

POST is the allowed method to toggle subscription.

Authorization must be provided as a TOKEN or USERNAME:PASSWORD.

Subscription variable COMMENT\_ALLOW\_SUBSCRIPTION must be enabled in settings.py.

```
$ curl -X POST -u USERNAME:PASSWORD -H "Content-Type: application/json" "$BASE_URL/
˓→api/comments/toggle-subscription/?model_name=MODEL_NAME&model_id=ID&app_name=APP_
˓→NAME"
```
#### 10- Retrieve subscribers on a given thread/content type

GET.

Authorization must be provided as a TOKEN or USERNAME:PASSWORD.

This action requires comment *admin* or *moderator* privilege.

```
$ curl -X GET -u USERNAME:PASSWORD -H "Content-Type: application/json" $BASE_URL/api/
˓→comments/subscribers/
```
#### 11- Block users/emails

POST is the allowed method to toggle blocking.

Authorization must be provided as a TOKEN or USERNAME:PASSWORD.

This action requires comment *admin* or *moderator* privilege.

```
payload = {
    "comment_id": ID,
    "reason": str # optional
}
```
\$ curl -X POST -u USERNAME:PASSWORD -H "Content-Type: application/json" -d '{"comment\_ ˓<sup>→</sup>id": ID}' \$BASE\_URL/api/comments/toggle-blocking/

OpenAPI

<span id="page-26-0"></span>{{openapi}}

# Style Customization

<span id="page-28-0"></span>Some actual customizations has been done in the [example](https://github.com/Radi85/Comment/tree/master/test/example) project

# <span id="page-28-1"></span>**8.1 1- Templates and default blocks:**

BS classes, pagination and some other template values can be now customized from within your templates directory as follows:

- 1. Create comment folder inside templates directory.
- 2. Create a new template file .html give it the same name of the default template that needs to be overridden and put it in the right directory.

#### Templates tree:

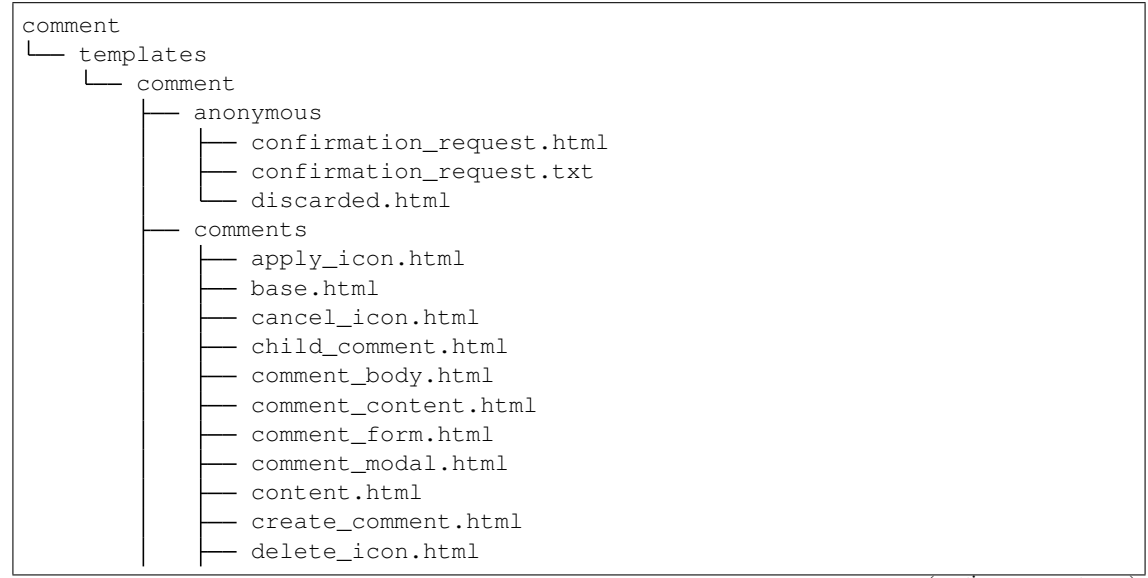

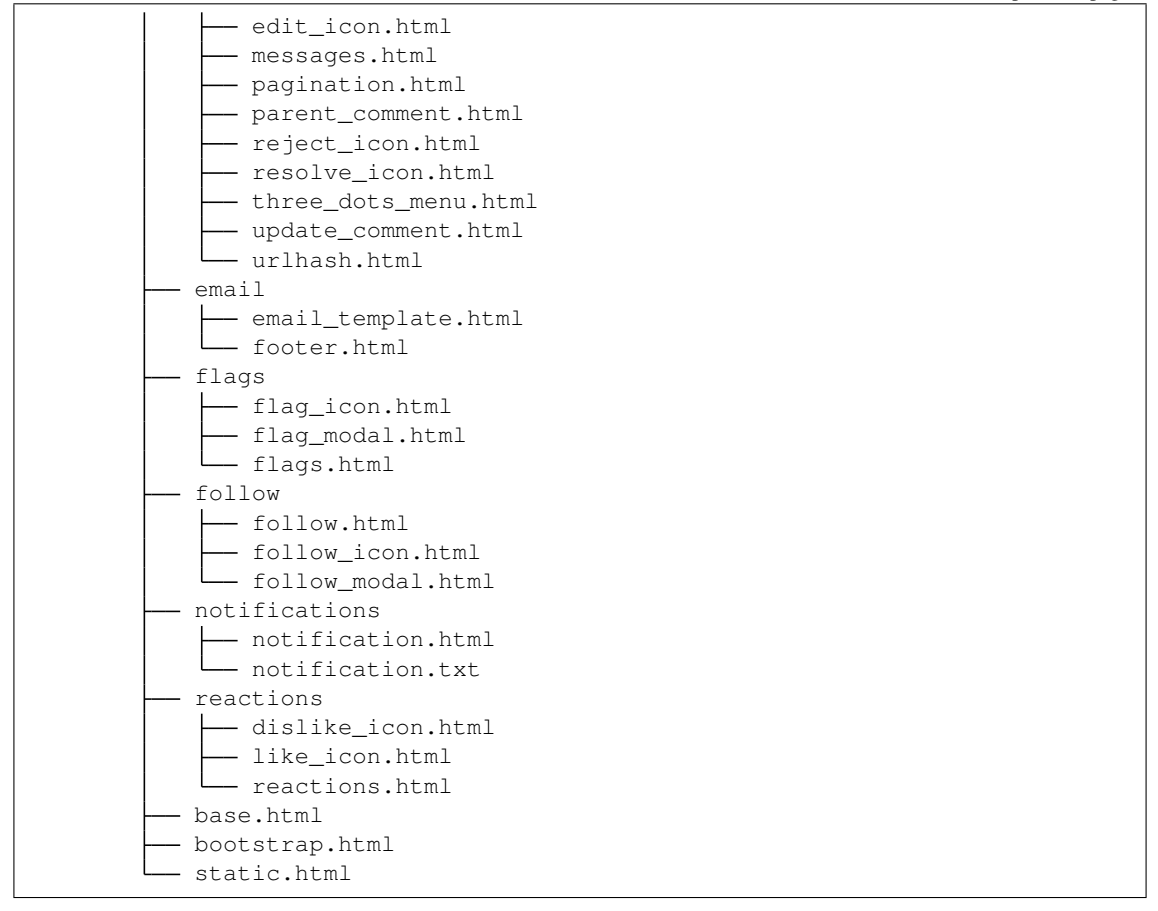

for example to override the BS classes of *submit buttons* and pagination style do the following:

create templates/comment/comments/create\_comment.html

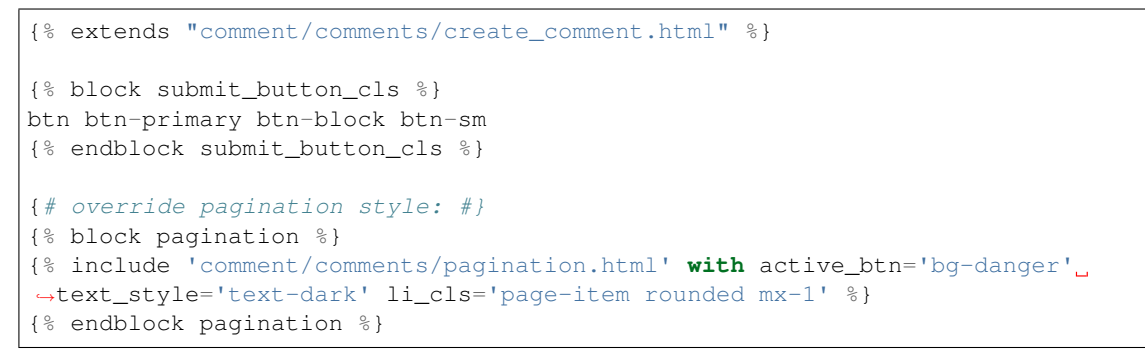

#### <span id="page-29-0"></span>**8.1.1 Templates and block tags names with default values:**

This style customization is compatible with version  $\ge$  1.6.5 Some block tags may not work on old versions.

#### base.html

```
{% extends "comment/comments/base.html" %}
{% block comment_section_cls %}my-5 mx-3{% endblock comment_section_cls %}
```

```
{% block header_div_cls %}border-bottom mb-4{% endblock header_div_cls %}
{% block header_title_cls %}bb{% endblock header_title_cls %}
{% block follow_icon_wrapper_cls %}float-right{% endblock follow_icon_wrapper_cls %}
{% block pagination %} {# override default pagination classes #}
{% include 'comment/comments/pagination.html' with active_btn='bg-success' text_style=
˓→'text-success' li_cls='page-item rounded mx-1' %}
{% endblock pagination %}
```
create\_comment.html

```
{% extends "comment/comments/create_comment.html" %}
{% block text_area_wrapper_cls %}col-sm-9 col-md-10 px-2 m-2 m-sm-0{% endblock text_
˓→area_wrapper_cls %}
{% block submit_button_wrapper_cls %}col-sm-3 col-md-2 px-2 m-3 m-sm-0{% endblock
˓→submit_button_wrapper_cls %}
{% block submit_button_cls %}btn btn-outline-success btn-block btn-sm{% endblock
˓→submit_button_cls %}
{% block login_info %}
{# Please see 'comment/comments/create_comment.html' template for default block #}
{% endblock login_info %}
\{\% \text{ block } \text{ count } \%\} \{\# \text{ override } \text{ default } \text{ count } \text{ units } \text{ section } \# \}<a class="mx-1 my-0 h4 github-color" href="{% url 'social:begin' 'github' %}?next={
˓→{request.path}}"><i class="fa fa-github-square"></i></a>
<a class="mx-1 my-0 h4 facebook-color" href="{% url 'social:begin' 'facebook' %}?next=
˓→{{request.path}}"><i class="fa fa-facebook-square"></i></a>
<a class="mx-1 my-0 h4 twitter-color" href="{% url 'social:begin' 'twitter' %}?next={
˓→{request.path}}"><i class="fa fa-twitter-square"></i></a>
<a class="mx-1 my-0 h4 google-color" href="{% url 'social:begin' 'google-oauth2' %}?
˓→next={{request.path}}"><i class="fa fa-google-plus-square"></i></a>
{% endblock oauth %}
```
#### parent\_comment.html

```
{% extends "comment/comments/parent_comment.html" %}
{% block parent_comment_wrapper_cls %}text-wrap{% endblock parent_comment_wrapper_cls
\rightarrow \circ}
{% block replies_wrapper_cls %}ml-5 my-4{% endblock replies_wrapper_cls %}
```
#### child\_comment.html

```
{% extends "comment/comments/child_comment.html" %}
{% block child_comment_wrapper_cls %}text-wrap mb-4{% endblock child_comment_wrapper_
\leftarrowcls \frac{8}{2}}
```
comment\_body.html

```
{% extends "comment/comments/comment_body.html" %}
{% block image_wrapper_cls %}col-2 col-md-1{% endblock image_wrapper_cls %}
```

```
{% block image_cls %}w-100{% endblock image_cls %}
{% block three_dots_wrapper_cls %}col-1{% endblock three_dots_wrapper_cls %}
```
#### comment\_content.html

```
{% extends "comment/comments/comment_content.html" %}
{% block content_wrapper_cls %}{% if has_valid_profile %}col-9 col-md-10{% else %}co-
˓→11 mx-3{% endif %}{% endblock content_wrapper_cls %}
\{\n\% \text{ block comment\_content } \n\}\n\quad \{\n\# \text{ override truncate words number } - \text{change the number.}\n\}\rightarrow30 to your desired or 0 if you don't want to fold the comment #}
    {# new settings variable COMMENT WRAP CONTENT WORDS is introduce for changing the.
˓→number of wrapped words. #}
    {# working with the settings var is more convenient than overriding the template
\rightarrow # }
    {% render_content comment words_number %} {# words_number is the settings
˓→variable COMMENT_WRAP_CONTENT_WORDS #}
{% endblock comment_content %}
{% block footer_wrapper_cls %}mt-2 text-muted{% endblock footer_wrapper_cls %}
{% block username_cls %}{% endblock username_cls %}
{% block reply_count_cls %}text-dark{% endblock reply_count_cls %}
{% block reply_link_cls %}btn btn-link ml-1{% endblock reply_link_cls %}
{% block follow_icon_wrapper_cls %}d-inline ml-3{% endblock follow_icon_wrapper_cls %}
```
#### content.html

```
{% extends "comment/comments/content.html" %}
{% block content_text_cls %}mb-0{% endblock content_text_cls %}
{% block read_more_cls %}btn btn-link btn-xs read-more{% endblock read_more_cls %}
```
edit\_icon.html

```
{% extends "comment/comments/edit_icon.html" %}
{% block edit_link_cls %}btn btn-link{% endblock edit_link_cls %}
{% block edit_img_icon %}Here comes your favorite icon{% endblock edit_img_icon %}
\{\# use this tag for overriding the default icon color, this tag won't have effect in
\rightarrowcase of using the above one #}
{% block edit_icon_color %}#00bc8c{% endblock edit_icon_color %}
```
delete\_icon.html

```
{% extends "comment/comments/delete_icon.html" %}
{% block delete_btn_cls %}btn btn-link{% endblock delete_btn_cls %}
{% block delete_img_icon %}Here comes your favorite icon{% endblock delete_img_icon %}
\{\# use this tag for overriding the default icon color, this tag won't have effect in.
\rightarrowcase of using the above one #}
{% block delete_icon_color %}#E74C3C{% endblock delete_icon_color %}
```
apply\_icon.html

```
{% extends "comment/comments/apply_icon.html" %}
\{\% block apply btn cls \%}btn btn-link\{\% endblock apply btn cls \%}
{% block apply_img_icon %}Here comes your favorite icon{% endblock apply_img_icon %}
{# use this tag for overriding the default icon color, this tag won't have effect in
˓→case of using the above one #}
{% block apply_icon_color %}#00bc8c{% endblock apply_icon_color %}
```
#### cancel\_icon.html

```
{% extends "comment/comments/cancel_icon.html" %}
{% block cancel_btn_cls %}btn btn-link{% endblock cancel_btn_cls %}
{% block cancel_img_icon %}Here comes your favorite icon{% endblock cancel_img_icon %}
{# use this tag for overriding the default icon color, this tag won't have effect in
˓→case of using the above one #}
{% block cancel_icon_color %}#E74C3C{% endblock cancel_icon_color %}
```
flag\_icon.html

```
{% extends "comment/flags/flag_icon.html" %}
{% block flag_img_icon %}
    {#
   IMPORTANT: please consider adding these classes to your icon element as they are
˓→used in JS
   class="comment-flag-icon {% if user|has_flagged:comment %}user-has-flagged{% else
˓→%}user-has-not-flagged{% endif %}"
    #}
   Here comes your favorite icon
{% endblock flag_img_icon %}
{# use this tag for overriding the default icon color, this tag won't have effect in
˓→case of using the above one #}
\{\% block flag_icon_color \frac{1}{6} }#427297{% endblock flag_icon_color \frac{2}{6}}
```
like\_icon.html

```
{% extends "comment/actions/like_icon.html" %}
{% block like_img_icon %}
   {% load comment_tags %}
    {% has_reacted user=user comment=comment reaction="like" as has_user_liked %}
    {#
   IMPORTANT: please consider adding these classes to your icon element as they are
˓→used in JS
   class="comment-reaction-icon reaction-like {% if has_user_liked %}user-has-reacted
˓→{% else %}user-has-not-reacted{% endif %}"
    #}
   Here comes your favorite icon
{% endblock like_img_icon %}
{# use this tag for overriding the default icon color, this tag won't have effect in
\rightarrowcase of using the above one #}
{% block like_icon_color %}#427297{% endblock like_icon_color %}
```
#### dislike\_icon.html

```
{% extends "comment/comments/reject_icon.html" %}
{% block dislike_img_icon %}
   {% load comment_tags %}
    {% has_reacted user=user comment=comment reaction="dislike" as has_user_disliked
ightharpoonup^{\circ}{#
   IMPORTANT: please consider adding these classes to your icon element as they are
˓→used in JS
   class="comment-reaction-icon reaction-dislike {% if has_user_disliked %}user-has-
˓→reacted{% else %}user-has-not-reacted{% endif %}"
    #}
   Here comes your favorite icon
{% endblock dislike_img_icon %}
\{\# use this tag for overriding the default icon color, this tag won't have effect in.
\rightarrowcase of using the above one #}
{% block dislike_icon_color %}#427297{% endblock dislike_icon_color %}
```
reject\_icon.html

```
{% extends "comment/comments/reject_icon.html" %}
{% block reject_img_icon %}}
    {#
    IMPORTANT: please consider adding this class to your icon element as it is used
˓→in JS
   class="{% if comment.has_rejected_state %}flag-rejected{% endif %}"
    #}
   Here comes your favorite icon
{% block reject_img_icon %}
\{\# use this tag for overriding the default icon color, this tag won't have effect in
˓→case of using the above one #}
{% block reject_icon_color %}#427297{% endblock reject_icon_color %}
```
resolve\_icon.html

```
{% extends "comment/comments/resolve_icon.html" %}
{% block resolved_img_icon %}}
   {#
   IMPORTANT: please consider adding this class to your icon element as it is used
˓→in JS
   class="{% if comment.has_resolved_state %}flag-resolved{% endif %}"
   #}
   Here comes your favorite icon
{% block resolved_img_icon %}
\{\# use this tag for overriding the default icon color, this tag won't have effect in.
˓→case of using the above one #}
{% block resolved_icon_color %}#427297{% endblock resolved_icon_color %}
```
follow\_icon.html

```
{% extends "comment/follow/follow_icon.html" %}
{% block follow_img_icon %}
   {#
   IMPORTANT: please consider adding these classes to your icon element as they are
˓→used in JS
   class="comment-follow-icon {% if user|has_followed:model_object %}user-has-
˓→followed{% endif %}"
   #}
   Here comes your favorite icon
{% endblock follow_img_icon %}
```
comment\_modal.html

```
{% extends "comment/comments/comment_modal.html" %}
{% block title %}
Confirm comment deletion
{% endblock title %}
{% block content %}
Are you sure you want to delete this comment
{% endblock content %}
{% block close_btn_cls %}
btn btn-secondary
{% endblock close_btn_cls %}
{% block del_btn_cls %}
btn btn-danger
{% endblock del_btn_cls %}
```
#### flag\_modal.html

```
{% extends "comment/flags/flag_modal.html" %}
{% block title %}
{% trans "Please select a reason for flagging" %}
{% endblock title %}
{% block flag_link_cls %}{% endblock flag_link_cls %}
```
#### follow\_modal.html

```
{% extends "comment/follow/follow_modal.html" %}
{% block title %}
{% trans "Please insert your email to follow this thread" %}
{% endblock title %}
{% block email_input %}
   <div class="row">
        <div class="col-3">
            <label for="email">Email:</label>
        \langle div>
        \langlediv class="col-9">
```

```
<input id="email" class="form-control mr-2 w-100" type="email" name="email
˓→" required>
            <div class="error text-danger small mt-1"></div>
        \langle div>
   \langle div>
{% endblock email_input %}
{% block follow_btn_extra_cls %}{% endblock follow_btn_extra_cls %}
```
#### <span id="page-35-0"></span>**8.1.2 Email templates:**

Responsive email templates are used from <https://github.com/leemunroe/responsive-html-email-template>

This can be overridden by creating base.html in *templates/comment/email/* directory.

Both confirmation\_request.html and notification.html extends the base email template and they have the following blocks for partial customization:

```
{% extends "comment/notifications/notification.html" %}
{% block content %}
{# your custom email message/template here #}
{% endblock content %}
{% block footer %}
{# your footer here #}
{% endblock footer %}
```
PS: The footer template is disabled by default.

## <span id="page-35-1"></span>**8.2 2- CSS file:**

To customize the default style of comments app , you can create a comment.css file inside static/css directory. The new created file will override the original file used in the app.

# CHAPTER<sup>9</sup>

### Example

#### <span id="page-36-0"></span>Using local virtual env

```
$ git clone https://github.com/Radi85/Comment.git # or clone your forked repo
$ cd Comment
$ python3 -m venv local_env # or any name. local_env is in .gitignore
$ export DEBUG=True
$ source local_env/bin/activate
$ pip install -r test/example/requirements.txt
$ python manage.py migrate
$ python manage.py create_initial_data
$ python manage.py runserver
```
#### Or run with docker

```
$ git clone https://github.com/Radi85/Comment.git # or clone your forked repo
$ cd Comment
$ docker-compose up
```
#### Login with:

username: test

password: test

### **Settings**

<span id="page-38-0"></span>django-comments-dab has a few configuration options that allow you to customize it.

## <span id="page-38-1"></span>**10.1 PROFILE\_APP\_NAME**

The django app that contains the model that has user profiles. This will be used to display profile pictures alongside the comments. Defaults to None.

#### <span id="page-38-2"></span>**10.2 PROFILE\_MODEL\_NAME**

The model that contains the user profiles. This will be used in display profile pictures alongside the comments. Defaults to None.

### <span id="page-38-3"></span>**10.3 COMMENT\_PROFILE\_API\_FIELDS**

This will only be useful if PROFILE\_APP\_NAME and PROFILE\_MODEL\_NAME are defined in your settings. py. By default all fields in profile model will be nested inside the user object in JSON response. In case you would like to serialize particular fields in the profile model you should explicitly declare the COMMENT\_PROFILE\_API\_FIELDS tuple inside your settings.py:

```
PROFILE_APP_NAME = 'accounts'
PROFILE_MODEL_NAME = 'userprofile'
# the field names below must be similar to your profile model fields
COMMENT_PROFILE_API_FIELDS = ('display_name', 'birth_date', 'image')
```
### <span id="page-39-0"></span>**10.4 COMMENT\_USER\_API\_FIELDS**

The fields returned for the user serializer by the REST API. Defaults to ['id', 'username', 'email'].

### <span id="page-39-1"></span>**10.5 COMMENT\_FLAGS\_ALLOWED**

Number of flags allowed before a comment is termed as flagged for review. Defaults to 10. To disable the flagging feature set this as None or 0.

## <span id="page-39-2"></span>**10.6 COMMENT\_SHOW\_FLAGGED**

Should flagged comment be shown or not? Defaults to False.

## <span id="page-39-3"></span>**10.7 COMMENT\_FLAG\_REASONS**

The reasons for which a comment can be flagged. Users will have a choose one of these before they flag a comment. This a list of tuples. Defaults to:

```
from django.utils.translation import gettext_lazy as _
[
    (1, - ('Spam | Exists only to promote a service')),
    (2, _('Abusive | Intended at promoting hatred')),
]
```
## <span id="page-39-4"></span>**10.8 COMMENT\_URL\_PREFIX**

The prefix to be used when assigning a urlhash to a comment. Defaults to 'comment-'.

### <span id="page-39-5"></span>**10.9 COMMENT\_URL\_SUFFIX**

The prefix to be used when assigning a urlhash to a comment. Defaults to ''.

#### <span id="page-39-6"></span>**10.10 COMMENT\_URL\_ID\_LENGTH**

The length of the unique id generated for  $urlhash$  to a comment. Defaults to 8.

#### <span id="page-39-7"></span>**10.11 COMMENT\_PER\_PAGE**

No. of comments to be displayed per page. Defaults to 10. To disable pagination, set it to None.

### <span id="page-40-0"></span>**10.12 COMMENT\_ORDER\_BY**

Order parent comments in a specific order. Defaults to ['-posted'].

Note: Allowed order should contain a combination of any of the following values without repeating themselves.

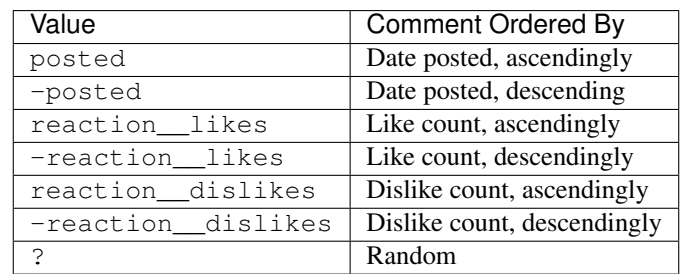

## <span id="page-40-1"></span>**10.13 COMMENT\_ALLOW\_ANONYMOUS**

Should the anonymous commenting featured be allowed? Defaults to False.

### <span id="page-40-2"></span>**10.14 COMMENT\_FROM\_EMAIL**

The email address to be used for sending email for comment confirmation. Defaults to the value of EMAIL\_HOST\_USER.

### <span id="page-40-3"></span>**10.15 COMMENT\_CONTACT\_EMAIL**

Used for contact address in confirmation emails. For e.g. contact@domain. Defaults to the value of COMMENT\_FROM\_EMAIL.

### <span id="page-40-4"></span>**10.16 COMMENT\_SEND\_HTML\_EMAIL**

Should the email to be sent for confirmation contain html part as well? Defaults to True.

## <span id="page-40-5"></span>**10.17 COMMENT\_ANONYMOUS\_USERNAME**

Username to be shown beside anonymous comment. Defaults to Anonymous User.

## <span id="page-40-6"></span>**10.18 COMMENT\_USE\_EMAIL\_FIRST\_PART\_AS\_USERNAME**

Whether to use the first part of the email address as username for anonymous comments? For e.g. for user@domain, user will be used. Defaults to False.

### <span id="page-41-0"></span>**10.19 COMMENT\_USE\_GRAVATAR**

Whether to use [gravatar](https://gravatar.com/) for displaying profile pictures alongside comments. Defaults to False.

## <span id="page-41-1"></span>**10.20 COMMENT\_ALLOW\_SUBSCRIPTION**

Allow threads subscription feature. Defaults to False.

## <span id="page-41-2"></span>**10.21 COMMENT\_WRAP\_CONTENT\_WORDS**

Number of comment content to be show and the rest of words to be wrapped. Default is 30. Changing it to 0 or None no words will be wrapped (Full content is shown/rendered).

## <span id="page-41-3"></span>**10.22 COMMENT\_DEFAULT\_PROFILE\_PIC\_LOC**

Provides an alternate location for profile picture that can be used other than default image. Defaults to '/static/img/default.png'

## <span id="page-41-4"></span>**10.23 COMMENT\_ALLOW\_BLOCKING\_USERS**

Enable blocking system. This gives only admins the right. Default to False

## <span id="page-41-5"></span>**10.24 COMMENT\_ALLOW\_MODERATOR\_TO\_BLOCK**

Allow moderators to perform blocking action when *[COMMENT\\_ALLOW\\_BLOCKING\\_USERS](#page-41-4)* is enabled. Default to False

# <span id="page-41-6"></span>**10.25 COMMENT\_RESPONSE\_FOR\_BLOCKED\_USER**

The response message for blocking reason. Default to You cannot perform this action at the moment! Contact the admin for more details

## <span id="page-41-7"></span>**10.26 COMMENT\_ALLOW\_MARKDOWN**

Enable rendering comment content in markdown format. Defaults to False.

Note: When markdown format is being used to render content, no content wrapping is done. Passing a value for wrapping to the render content template tag in such situations will raise a RuntimeWarning.

# <span id="page-42-0"></span>**10.27 COMMENT\_MARKDOWN\_EXTENSIONS**

The list of extensions to be used for the rendering the markdown. Defaults to ['markdown.extensions. fenced\_code']. See [python markdown's documentation](https://python-markdown.github.io/extensions/extra/) for more information on this.

Note: Both COMMENT\_MARKDOWN\_EXTENSIONS and COMMENT\_MARKDOWN\_EXTENSION\_CONFIG will only be used when COMMENT\_ALLOW\_MARKDOWN is set to True.

# <span id="page-42-1"></span>**10.28 COMMENT\_MARKDOWN\_EXTENSION\_CONFIGS**

The configuration used for markdown-extensions. Defaults to {}. See [python markdown's documentation](https://python-markdown.github.io/extensions/extra/) for more information.

### Internationalization

<span id="page-44-0"></span>django-comments-dab is i18n ready. Please, consider extending support for your language if it's not listed below. At the moment it's available only in:

- English, en (default language)
- Hindi, hi
- To enable internationalization in your django applications, in your settings file, set

```
USE_I18N = True
USE_L18N = True
COMMENT_ALLOW_TRANSLATION = True
```
• To generate the translation files, run:

```
python manage.py compilemessages
```
## <span id="page-44-1"></span>**11.1 Adding Support for Translation**

We would love to expand this projects to support as many languages as possible. In case your native language is not yet supported, it would be really nice if you could take the time to add translations. To add translation support for your native language:

- Please follow the guidelines for *[setting up the project](#page-47-0)*.
- Find out the [ISO\\_639-1](https://en.wikipedia.org/wiki/ISO_639-1) code for your language.
- Now that you have setup the project, from the root directory of your django project, run:

```
python manage.py makemessages -l my_language_code
# for generating translations corresponding to javascript code
python manage.py makemessages -l my_language_code -d djangojs
```
- This will create two files with the extension .po inside the locale/{language\_code}/LC\_MESSAGES/ directory.
- After adding translation to both the files, please run the following command to verify everything is working:

```
python manage.py compilemessages -l my_language_code
```
- If you don't see an error in the last command, your translations have been added in the correct format.
- Please consider performing a couple of operations with the UI on the example app. These guidelines help you in doing so.
	- Change the language for the example app.

```
# in the file test/settings.py
LANGUAGE_CODE = \frac{1}{mg}language_code}'
```
– Now, you may test the app by running:

```
python manage.py runserver # or docker-compose up(if you are using docker)
```
- Open the URL localhost:8000 inside your browser.
- If everything looks fine, you are good to go to the final step.
- You are now ready [push](https://gist.github.com/mindplace/b4b094157d7a3be6afd2c96370d39fad) the changes(the two .po files) to your forked repository and make a [pull-request](https://docs.github.com/en/free-pro-team@latest/desktop/contributing-and-collaborating-using-github-desktop/creating-an-issue-or-pull-request) from there.

Thanks for taking the time to add translations, you are awesome!.

## **Contributing**

<span id="page-46-0"></span>Django Comments Dab is developed and maintained by developers in an Open Source manner. Any support is welcome. You could help by writing documentation, pull-requests, report issues and/or translations.

### <span id="page-46-1"></span>**12.1 Starting points**

An issue with a [good first](https://github.com/Radi85/Comment/issues?q=is%3Aopen+is%3Aissue+label%3A"good+first+issue") label might be a good place to start with.

You can also try to take up an issue tagged with an [upcoming release.](https://github.com/Radi85/Comment/milestones)

### <span id="page-46-2"></span>**12.2 PR and commit messages**

#### Pull Requests

#### Refer to [#125](https://github.com/Radi85/Comment/discussions/125)

In order to keep the default branch clean and up to date with the current release, all PR shall be merged with develop branch.

#### Commit messages

Use one commit per issue and try to keep the first line within 50 characters.

Need more? use the commit body.

The commit message should reference the issue number in the header (first line) like so:

#### feat(*#NUMBER*): YOUR COMMIT

#### headers:

- feat(*#NUMBER*) for adding new feature
- fix(*#NUMBER*) for fixing a bug
- ref(#NUMBER) for code refactoring and enhancement
- test(*#NUMBER*) for adding, fixing or adjusting tests
- doc(*#NUMBER*) for documentation
- chore(*#NUMBER*) Changes to the build process, new releases and work doesn't relate to any of the previous header

The issue number can be skipped if not available..

#### <span id="page-47-0"></span>**12.3 Development**

To start development on this project, [fork](https://docs.github.com/en/free-pro-team@latest/github/getting-started-with-github/fork-a-repo) this repository and follow the guidelines given below.

```
# clone the forked repository
$ git clone YOUR_FORKED_REPO_URL
# create a virtual environment
$ python3 -m venv local_env
# activate the virtual environment
$ source local_env/bin/activate
# install dependencies
(local_env) $ pip install -e . -r test/example/requirements.txt
(local_env) $ export DEBUG="True"
# migrate the changes to database
(local_env) $ python manage.py migrate
# prepare initial data
(local_env) $ python manage.py create_initial_data
# start the development server
(local_env) $ python manage.py runserver
```
#### Or run with docker

```
$ git clone YOUR_FORKED_REPO_URL
$ cd Comment
$ docker-compose up
```
Login with:

username: test

password: test

#### <span id="page-47-1"></span>**12.4 Testing**

To run tests against a particular python and django version installed inside your virtual environment, you may use:

(local\_env) \$ python manage.py test --settings=test.settings.test

To run tests against all supported python and django versions, you may run:

```
# install dependency
(local_env) $ pip install tox
# run tests
(local_env) $ tox
```
# <span id="page-48-0"></span>**12.5 Translations**

To add translations in your native language, please take a look at the [instructions for translators.](https://django-comment-dab.readthedocs.io/i18n.html#adding-support-for-translation)

## Release Notes

# <span id="page-50-1"></span><span id="page-50-0"></span>**13.1 Django-comments-dab v2.6**

#### <span id="page-50-2"></span>**13.1.1 v2.6.0**

#### **Features**

- [#43](https://github.com/Radi85/Comment/issues/43) Add thread (content-type and parent comment) subscription.
- [#43](https://github.com/Radi85/Comment/issues/43) Send email notification to thread's subscribers on creating new comment.
- [#83](https://github.com/Radi85/Comment/issues/83) Add ordering option for comments.
- [#117](https://github.com/Radi85/Comment/issues/117) Add support for customization of user fields in the api.
- [#128](https://github.com/Radi85/Comment/issues/128) Allow custom user model fields.
- [#142](https://github.com/Radi85/Comment/issues/142) Extend ui customization.
- [#158](https://github.com/Radi85/Comment/issues/158) Allow rendering new line in comment.

#### **Bug fixes**

- [#135](https://github.com/Radi85/Comment/issues/135) Fix modal X button issue.
- [#139](https://github.com/Radi85/Comment/issues/139) Fix url resolving issue.
- [#157](https://github.com/Radi85/Comment/issues/157) Fix pluralization issue.

#### **Codebase enhancement**

- [#112](https://github.com/Radi85/Comment/issues/112) Reduce testing time in pipeline.
- [#122](https://github.com/Radi85/Comment/issues/43) Code clean up.
- [#129](https://github.com/Radi85/Comment/issues/43) Update development guideline.
- [#132](https://github.com/Radi85/Comment/issues/132) and [#137](https://github.com/Radi85/Comment/issues/137) Tests enhancement and refactoring.
- [#144](https://github.com/Radi85/Comment/issues/144) Move common logic from views to mixin.
- [#150](https://github.com/Radi85/Comment/issues/150) Unify django views responses.
- [#165](https://github.com/Radi85/Comment/issues/165) Solve CI issue with django master.

#### <span id="page-51-0"></span>**13.1.2 v2.6.1**

#### **Features**

• [#163](https://github.com/Radi85/Comment/issues/163) - Add option for default profile pic location.

#### **Bug fixes**

- [#168](https://github.com/Radi85/Comment/issues/168) Fix redirect path after login (Pass *request* object in template context).
- [#175](https://github.com/Radi85/Comment/issues/175) Fix creating replies when subscription is disabled.

#### **Codebase enhancement**

- [#147](https://github.com/Radi85/Comment/issues/147) Add missing step to setup documentation.
- [#173](https://github.com/Radi85/Comment/issues/173) Rename default django branch to main.

### <span id="page-51-1"></span>**13.2 Django-comments-dab v2.7**

#### <span id="page-51-2"></span>**13.2.1 v2.7.0**

#### **Features**

- [#143](https://github.com/Radi85/Comment/issues/143) Allow blocking users and emails.
- [#156](https://github.com/Radi85/Comment/issues/156) Improve UI for commenting anonymously.
- [#203](https://github.com/Radi85/Comment/issues/203) Enhance API docs by adding openapi and swagger page to RTD.
- [#215](https://github.com/Radi85/Comment/pull/215) Reduce number of queries by prefetching foreign key objects on comment.
- [#218](https://github.com/Radi85/Comment/issues/218) Add support for django 3.2.

#### **Bug fixes**

- [#202](https://github.com/Radi85/Comment/pull/202) Fix response for state change on unflagged comments.
- [#210](https://github.com/Radi85/Comment/issues/210) Reduce chances of XSS injections.
- [#213](https://github.com/Radi85/Comment/pull/213) Fix namespace pollution caused by star imports.
- [#216](https://github.com/Radi85/Comment/issues/216) Give warnings when deprecated template tag include\_static is used.

#### **Codebase enhancement**

- [#205](https://github.com/Radi85/Comment/pull/205) Enhance Coverage Add tests for permissions.
- [#206](https://github.com/Radi85/Comment/issues/206) Move metadata from setup.py to setup.cfg.
- [#200](https://github.com/Radi85/Comment/pull/200) and [#209](https://github.com/Radi85/Comment/pull/209) Tests enhancement and refactoring.
- [#223](https://github.com/Radi85/Comment/issues/223) Migrate to github actions for CI.
- [#225](https://github.com/Radi85/Comment/issues/225) Run tests for all supported python and django versions.

#### <span id="page-52-0"></span>**13.2.2 v2.7.1**

#### **Bug fixes**

• [#230](https://github.com/Radi85/Comment/issues/230) - Fix closing of anonymous create comment modal.

## Changelog

#### <span id="page-54-1"></span><span id="page-54-0"></span>**14.1 2.8.0**

- Using exists instead of count is faster.
- Confirm support for django 4.0.
- Confirm support for python 3.10
- Move validation of orders to system checks.
- Add support for rendering content in markdown format.

### <span id="page-54-2"></span>**14.2 2.7.1**

• Fix closing of anonymous create comment modal.

#### <span id="page-54-3"></span>**14.3 2.7.0**

- Add support for django 3.2.
- Allow blocking users/emails from adding/reacting with comments.
- Improve commenting anonymously UI.
- Enhance API docs by adding [openapi](https://django-comment-dab.readthedocs.io/en/latest/openapi.html) and swagger page to RTD.
- Reduce number of queries by prefetching foreign key objects on comment.
- Reduce chances of XSS injections.
- Fix response for state change on unflagged comments.

### <span id="page-55-0"></span>**14.4 2.6.1**

- Fix redirect path after login (Pass *request* object in template context).
- Fix creating replies when subscription is disabled.
- Add missing step to setup documentation.
- Add option for default profile pic location.

## <span id="page-55-1"></span>**14.5 2.6.0**

- Support rendering new lines in the comment content.
- Fix pluralization issue for the translation.
- Add support for custom fields in user model.
- Add ordering option for comments.
- extend UI customization.
- Fix bugs.
- Add subscription feature.
- Send email notifications.

### <span id="page-55-2"></span>**14.6 2.5.1**

- Fix version/installation issue.
- Fix class names conflict.

## <span id="page-55-3"></span>**14.7 2.5.0**

- Add django 3.1 compatibility.
- Add gravatar support.
- Add i18n support.
- Include static files implicitly. include\_static template tag is deprecated.
- Bugs fixes.

## <span id="page-55-4"></span>**14.8 2.0.0**

- Allow commenting by unauthenticated users (Anonymous comment).
- Add permalink to comments.
- Remove JQuery from dependencies and replace it with Vanilla JS.
- Update mixin and add content type and parent id validators.

• Bug fixes.

### <span id="page-56-0"></span>**14.9 1.6.7**

- Add states to flag model
- Add functionality to allow comment admin or moderator to change flag state
- Extend the API to cover all GUI actions

### <span id="page-56-1"></span>**14.10 1.6.5**

- Add groups and permissions
- Update styling
- Make the style more customizable

### <span id="page-56-2"></span>**14.11 1.6.1**

• Fix bugs

### <span id="page-56-3"></span>**14.12 1.6.0**

• Add flagging system - Report a comment

### <span id="page-56-4"></span>**14.13 1.5.0**

- Add reactions (LIKE and DISLIKE)
- Restrict the requests to AJAX calls only

### <span id="page-56-5"></span>**14.14 1.4.0**

- Remove unnecessary dependencies.
- Add unittests for all components.
- Add compatibility checking with django versions >= 2.1

## <span id="page-56-6"></span>**14.15 1.3.0**

- For more compatibility with ContentType (models), slug option has been deprecated.
- Now retrieving and creating comment is based on provided ContentType and its id only.

### <span id="page-57-0"></span>**14.16 1.2.4**

• Integrate profile fields with user serializer

#### <span id="page-57-1"></span>**14.17 1.2.3**

• Change the retrieved comments list in the API from all comments to list of comments and associated replies to a given content type and object ID

### <span id="page-57-2"></span>**14.18 1.2.2**

• Update pagination on comment action

#### <span id="page-57-3"></span>**14.19 1.2.1**

• Fix static files bug

### <span id="page-57-4"></span>**14.20 1.2.0**

- Serialize comments
- Add web API feature

## <span id="page-57-5"></span>**14.21 1.1.0**

• Add pagination feature

### <span id="page-57-6"></span>**14.22 1.0.1**

- Move profile\_model\_name and profile\_app\_name to setting file
- Fix a bug due to letter case in ContentType class

### <span id="page-57-7"></span>**14.23 1.0.0**

First release

License

<span id="page-58-0"></span>Copyright (c) [2018] [Django-Comments-DAB]

Permission is hereby granted, free of charge, to any person obtaining a copy of this software and associated documentation files (the "Software"), to deal in the Software without restriction, including without limitation the rights to use, copy, modify, merge, publish, distribute, sublicense, and/or sell copies of the Software, and to permit persons to whom the Software is furnished to do so, subject to the following conditions:

The above copyright notice and this permission notice shall be included in all copies or substantial portions of the Software.

THE SOFTWARE IS PROVIDED "AS IS", WITHOUT WARRANTY OF ANY KIND, EXPRESS OR IMPLIED, INCLUDING BUT NOT LIMITED TO THE WARRANTIES OF MERCHANTABILITY, FITNESS FOR A PAR-TICULAR PURPOSE AND NONINFRINGEMENT. IN NO EVENT SHALL THE AUTHORS OR COPYRIGHT HOLDERS BE LIABLE FOR ANY CLAIM, DAMAGES OR OTHER LIABILITY, WHETHER IN AN ACTION OF CONTRACT, TORT OR OTHERWISE, ARISING FROM, OUT OF OR IN CONNECTION WITH THE SOFT-WARE OR THE USE OR OTHER DEALINGS IN THE SOFTWARE.

Help

<span id="page-60-0"></span>Need for help? please contact me: [mus.radi85@gmail.com](mailto:mus.radi85@gmail.com)